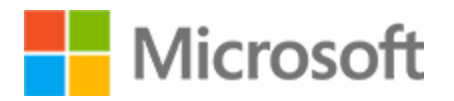

Abschrift

# Zugriff auf Informationen online

48 Minuten

In diesem Lernpfad werden Sie mit dem Konzept des Internets und dem Zugriff darauf vertraut. Sie werden auch in das World Wide Web eingeführt und wie Sie über einen Webbrowser darauf zugreifen können. Darüber hinaus werden Suchmaschinen abgedeckt, einschließlich, wie sie effektiv zu nutzen und wie die Ergebnisse zu bewerten.

# Verbinden

14 Minuten | 6 Stück

In dieser Unterrichtseinheit erfahren Sie mehr über das Internet und wie Sie sich mit dem Internet verbinden können.

# Einführung

1 Minute

Das Internet macht uns vieles möglich, von der Kommunikation über das Lernen bis hin zur Unterhaltung. In dieser Lektion erfahren wir mehr darüber, was das Internet ist und wie Sie sich mit ihm verbindenkönnen.

## **Am Ende dieser Lektion werden Sie in der Lage**sein:

- Beschreiben Sie die allgemeinen Verwendungen des Internets.
- Beschreiben Sie das Internet.
- Beschreiben sie Methoden zum Herstellen einer Verbindung mit dem Internet.
- Verbinden Sie ein Windows 10-Gerät über WLAN mit dem Internet.

# Beschreiben der allgemeinen Nutzung des Internets

2 Minuten

## Was ist das Internet?

Das **Internet** verbindet Menschen auf der ganzen Welt über ein riesiges globales Netzwerk von Computern und Geräten miteinander. Mit dem Internet können Sie mit Menschen auf der ganzen Welt kommunizieren, auf Informationen zugreifen und sie austauschen.

Sehen Sie sich das folgende Video an, um mehr über das Internet und die Folgenden zu erfahren, was es bedeutet, sich mit dem Internet zu verbinden.

# Video: Was ist das Internet?

Was ist das Internet? So viele Menschen leben auf der ganzen Welt, da ist es erstaunlich, wie verbunden wir sein können. Wir können mit der Familie und Freunden aus nah und fern kommunizieren. Wir können mit anderen handeln, ohne am selben Ort zu sein. Wir können mit Leuten spielen, die wir noch nie getroffen haben. Wir können lernen und Wissen teilen und vieles mehr. All diese Szenarien werden durch das Internet ermöglicht.

Das Internet ist ein riesiges globales Netzwerk, das Computer auf der ganzen Welt verbindet. Schauen wir uns genauer an, was das bedeutet und wie Sie ein Teil davon sein können.

Jede Gruppe von verbundenen Geräten bildet ein Netzwerk. Wie ein Netzwerk aus Menschen, in dem einer über einen gemeinsamen Freund mit einem anderen verbunden ist, stellt ein Computernetzwerk Verbindungen zwischen einer Gruppe von Geräten her.

Jedes Gerät innerhalb eines Netzwerks kann mit einem anderen Gerät innerhalb desselben Netzwerks kommunizieren. Netzwerke wie diese verbinden Geräte in Städten und Gebieten auf der ganzen Welt. Diese Verbindungen können physisch sein und Kabel verwenden oder auch Funktechnologie verwenden. Alle Netzwerke werden dann miteinander verbunden und bilden ein riesiges Netzwerk, das wir "Internet" nennen.

Wenn Sie online gehen oder sich mit dem Internet verbinden, treten Sie diesem Netzwerk bei und haben Zugriff auf alle Informationen, die online verfügbar sind. Vom Senden von E-Mails bis zur Suche nach Informationen oder zum Videochat mit einem Freund – es gibt zahlreiche Dinge, die Sie online tun können.

# Beschreiben von Methoden zum Herstellen einer Verbindung mit dem Internet

3 Minuten

#### Herstellen einer Verbindung mit dem Internet

Um auf Informationen zuzugreifen und mit anderen über das Internet zu kommunizieren, müssen Sie sich zunächst mit dem Internet verbinden – oder online gehen. Es gibt mehrere Möglichkeiten, eine Verbindung zum Internet herzustellen, einschließlich drahtloser und kabelgebundener Verbindungen.

#### **Sehen Sie sich das folgende Video an, um zu erfahren, wie Sie eine Verbindung zum Internet herstellen.**

# Video: Herstellen einer Verbinden mit dem Internet.

Um auf Informationen zugreifen und online kommunizieren zu können, müssen Sie sich zunächst mit dem Internet verbinden. Hierzu benötigen Sie ein geeignetes Gerät und Zugriff auf ein Netzwerk. Die häufigsten Geräte, mit denen Menschen online gehen, sind Laptops, Desktops, Mobiltelefone und Tablets. Es ist jedoch üblich, dass auch Geräte wie Fernseher, Spielekonsolen, Drucker, Alarmanlagen und sogar Kühlschränke mit dem Internet verbunden sind.

Das Internet besteht aus einer Reihe von Netzwerken, die weltweit miteinander verbunden sind. Um online zu gehen, müssen Sie physisch eine Verbindung mit einem dieser Netzwerke herstellen. Verschiedene Geräte verwenden hierzu verschiedene Verbindungsmethoden. Auf einem Desktop haben Sie wahrscheinlich über eine kabelgebundene Verbindung zu einem Netzwerk Zugang zum Internet. Laptops haben in der Regel auch Anschlüsse für kabelgebundene Verbindungen. Bei diesen Verbindungen nutzen Sie ein Kabel, um Ihr Gerät über einen Anschluss oder ein Modem zu verbinden, das sich mit dem Internet verbindet. Dies ist in der Regel ein Ethernet-Kabel. Tragbare Geräte wie Mobiltelefone, Laptops und Tablets werden oft über WLAN mit dem Internet verbunden. Dies ist eine Drahtlosverbindung.

Wenn Sie einen Datentarif über Ihren Mobilfunkanbieter kaufen, können Sie sich auch drahtlos mit dem Internet verbinden, indem Sie das Mobilfunknetz des Netzbetreibers verwenden. Dies wird mobiles Breitband genannt. Mit diesen Optionen können Sie auf das Internet zugreifen, wenn Sie unterwegs sind, ohne dass hierzu Kabel verwendet werden. Sie müssen nur WLAN auf Ihrem Gerät aktivieren, den Namen des Netzwerks auswählen, auf das Sie Zugriff haben, und Sie werden drahtlos mit dem Netzwerk verbunden. Viele Netzwerke, die das Internet bilden, sind für jeden öffentlich zugänglich, der sich in dem Bereich aufhält. Häufig können Sie offene Netzwerke auf Flughäfen, in Einkaufszentren und anderen öffentlichen Orten über das WLAN nutzen. Manchmal sind Netzwerke aber privat. Für diese Netzwerke ist eine Zugangsberechtigung erforderlich. In diesem Fall gibt die Institution ein Kennwort heraus, das zur Nutzung des Netzwerks berechtigt. Ein Café kann z. B. Kunden ein Kennwort geben, damit sie vor Ort eine Verbindung zum Internet über ihre eigenen Geräte herstellen können.

Wenn Sie keinen Zugriff auf vorhandene öffentliche oder private Netzwerke haben, können Sie auch Ihr eigenes Netzwerk einrichten, indem Sie einen Vertrag mit einem Internetdienstanbieter (oder ISP) abschließen. Diese Netzwerke werden mit Modems eingerichtet, die eine Verbindung mit dem Internet herstellen, und mit Routern, die es ermöglichen, dass sich mehrere Computer mit dem Netzwerk verbinden. Der ISP stellt Ihnen in der Regel diese Geräte zur Verfügung. Egal, wie Sie eine Verbindung herstellen, mit dem richtigen Gerät und Zugang zu einem Netzwerk können Sie schnell und einfach online gehen.

Verbinden eines Windows 10-Geräts mit dem Internet über Wi-Fi 4 Minuten

#### Herstellen einer Verbindung mit einem drahtlosen Netzwerk

Möglicherweise müssen Sie ein tragbares Gerät unterwegs oder an einem temporären Standort mit dem Internet verbinden. Sie können sich drahtlos über WLAN mit dem Internet verbinden.

## **Im folgenden Video erfahren Sie, wie Sie ein Windows 10-Gerät über WLAN mit einem Netzwerk verbinden.**

#### Video: Herstellen einer Verbindung mit einem drahtlosen Netzwerk

Eine Möglichkeit, einen Computer mit dem Internet zu verbinden, ist die Nutzung von WLAN. Mit WLAN kann eine drahtlose Verbindung mit einem Netzwerk und mit dem Internet ohne Ethernet-Kabel hergestellt werden. Dies kann zu Hause, in einem Hotel oder in einem Café sein.

Gehen wir nun die Schritte durch, um einen Windows 10-Computer über WLAN mit einem Netzwerk zu verbinden. Im ersten Schritt muss Ihr WLAN-Status überprüft werden. Sehen Sie hierzu in der unteren rechten Ecke des Bildschirms auf der Taskleiste nach. Dort finden Sie mehrere Elemente wie Uhrzeit und Datum, Windows-Benachrichtigungen, Einstellungen der Lautstärke und Ihren WLAN-Status.

Hier sehen wir ein rotes X vor einem abgeblendeten WLAN-Symbol. Das bedeutet, dass wir nicht über WLAN mit dem Internet verbunden sind. Das möchten wir nun ändern.

Zum Verbinden mit einem WLAN-Netzwerk müssen wir zunächst auf das WLAN-Menü von Windows 10 zugreifen. Sie können auf dieses Menü auf zwei Arten zugreifen. Entweder klicken Sie mit der rechten Maustaste auf der Taskleiste auf das WLAN-Statussymbol und wählen "Netzwerk- und Interneteinstellungen öffnen" und dann "WLAN" aus, oder Sie gehen unten links auf dem Bildschirm in die Cortana-Suchleiste und geben "WLAN" ein.

Klicken Sie dann auf "WLAN-Einstellungen ändern". Im WLAN-Menü müssen wir dann das WLAN des Computers einschalten. Um dies zu tun, klicken wir auf die Umschalttaste oben im WLAN-Menü.

Sobald WLAN eingeschaltet ist, sucht Ihr Computer nach verfügbaren WLAN-Netzwerken in der Nähe. Um sie anzuzeigen und eines auszuwählen, klicken Sie auf den Link "Verfügbare Netzwerke anzeigen". Dadurch wird eine Liste der in der Nähe verfügbaren Netzwerke geöffnet. Diese Liste enthält alle verfügbaren WLAN-Netzwerke und deren Signalstärke.

In der Regel gilt: je höher die Signalstärke, desto besser und schneller ist die Verbindung mit dem Internet. Dies wird für jedes Netzwerk durch weiße Balken im WLAN-Symbol angezeigt. Je weißer das Logo ist, desto stärker ist das Signal. Führen Sie zum Verbinden mit einem Netzwerk einen Rechtsklick auf "Verbinden" aus.

Ihr Computer versucht, eine Verbindung mit dem ausgewählten Netzwerk herzustellen. Wenn das Netzwerk gesichert ist, werden Sie aufgefordert, einen Netzwerksicherheitsschlüssel bereitzustellen, der manchmal auch einfach WLAN-Passcode genannt wird. Wenn dies Ihr WLAN-Netzwerk ist, sollten Sie diesen Netzwerksicherheitsschlüssel haben. Geben Sie ihn in das

Microsoft Copyright 2019

# Abschrift Zugriff auf Informationen online | 5

Feld ein, und klicken Sie auf "Weiter". Das Passwort wird in einem Feld als eine Reihe von Sternchen angezeigt. Wenn Sie das Passwort während der Eingabe anzeigen möchten, wird das Passwort durch langes Klicken oder Klicken und Halten des Augensymbols auf der rechten Seite angezeigt, dies jedoch nur, solange Sie die Maustaste gedrückt halten. Großartig. Jetzt sollten wir mit unserem WLAN-Netzwerk verbunden sein.

Sie können jederzeit überprüfen, ob Sie mit dem WLAN verbunden sind, indem Sie mit der Maus auf das WLAN-Statussymbol auf der rechten Seite der Taskleiste zeigen. Es wird der Name des Netzwerks angezeigt, mit dem Sie verbunden sind. Öffnen wir nun einen Browser. Gesagt, getan. Nun können Sie mit Ihrem Internetbrowser auf das Internet zugreifen.

#### Probieren Sie es selbst aus

Überprüfen Sie den WLAN-Verbindungsstatus Ihres Computers. Sind Sie mit einem Netzwerk verbunden? Gibt es Netzwerke, denen Sie beitreten können?

# **Wissenscheck**

3 Minuten

- 1. Was bedeutet es, wenn ein Computer "online" ist?
	- o Der Computer ist vollaufgeladen.
	- o Der Computer wartet darauf, eine Verbindung zum Internetherzustellen.
	- **Der Computer ist mit dem Internet verbunden - Richtig! Online zu sein bedeutet, dass Sie auf Ressourcen im Internet zugreifen können.**
	- o Der Computer isteingeschaltet.
- 2. Welche der folgenden Bedingungen gelten nicht für das Internet?
	- o Massive
	- **Eine Anwendung - Richtig! Das Internet ist keine Anwendung. Es ist ein Netzwerk.**
	- o Ein Netzwerk
	- o Globalen
- 3. Welche der folgenden Optionen ist eine drahtlose Option für die Verbindung mit dem Internet?
	- o Ethernet
	- **Wi-Fi - Richtig! Wi-Fi ist eine drahtlose Option.**
	- o Router
	- o Modem

# Zusammenfassung

1 Minute

Herzlichen glückwunsch!

# Abschrift Zugriff auf Informationen online | 6

Sie haben das Get Connected Modul abgeschlossen und können nun die folgenden Fragen selbst beantworten:

- 1. Was können wir mit dem Internet tun?
- 2. Was ist das Internet?
- 3. Wie können Sie eine Verbindung zum Internet herstellen?

# Durchsuchen Sie das Web

15 Minuten | 6 Stück

In dieser Unterrichtseinheit erfahren Sie mehr über das World Wide Web, wie Sie das Web mithilfe eines Webbrowsers erkunden und wie Sie einige Online-Transaktionen sicher abschließen können.

# Einführung

1 Minute

Eine der beliebtesten Anwendungen des Internets ist das **World Wide Web**, auch als das Webbezeichnet. Viele Menschen verwenden die Begriffe Internet und Web, um auf die gleiche Sache zu verweisen, aber sie unterscheiden sich voneinander.

In dieser Lektion erfahren Sie, wie Sie im Internet surfen, um online auf Informationen zuzugreifen.

#### **Am Ende dieser Lektion werden Sie in der Lage**sein:

- Beschreiben Sie das World Wide Web und wie es sich vom Internet unterscheidet.
- Beschreiben Sie die Funktion eines Webbrowsers.
- Greifen Sie über einen Browser auf digitale Inhalte im Web zu.
- Navigieren Sie mit einem Webbrowser zwischen Webseiten.
- Sicheres Abschließen grundlegender Online-Transaktionen.

# Beschreiben des World Wide Web

2 Minuten

#### Das World Wide Web

Das Internet ist das Netzwerk, das Geräte auf der ganzen Welt miteinander verbindet. Diese Konnektivität macht viele Dinge möglich, und eines davon ist das Web.

Das **World Wide Web**, bekannt als dasWeb, ist ein System, das es uns ermöglicht, Informationen zu finden, Inhalte zu veröffentlichen und Dinge über das Internet zu erledigen.

#### **Sehen Sie sich das folgende Video an, um mehr über das Web zu**erfahren.

# Abschrift Zugriff auf Informationen online | 7

## Video: Was ist das Web?

Das World Wide Web ist eine Sammlung von Dokumenten und Ressourcen, mit denen Personen interagieren. Wir greifen über das Internet auf das Web zu. Die Dokumente im Web werden Webseiten genannt. Sie präsentieren Informationen in einem Medium, das Benutzer anzeigen und mit dem sie interagieren können.

Die weltweit erste Webseite wurde 1989 erstellt und war sehr einfach. Sie enthielt einfachen schwarz-weißen Text ohne Medien oder Formatierung. Moderne Webseiten werden immer interaktiver und umfassender. Es gibt Webseiten für eine Vielzahl von Verwendungen. Von Webseiten, auf denen Sie den persönlichen Blog eines anderen lesen können, bis zu Webseiten, die Sie beim Buchen von Tickets für eine Reise unterstützen.

Jede Webseite hat eine Adresse im Internet, die URL oder Uniform Resource Locator genannt wird. Um eine Webseite anzuzeigen, geben wir ihre URL in Tools ein, die Webbrowser genannt werden. Webbrowser senden Anforderungen über das Internet, um Webseiten mit Hilfe ihrer Adressen zu finden und diese auf unsere Bildschirme zu laden, damit wir sie anzeigen und mit ihnen interagieren können.

Über das Web können wir auf fast jede Art von Informationen mit einem Tastendruck zugreifen.

# Zugriff auf digitale Inhalte im Web mit Microsoft Edge

3 Minuten

## Durchsuchen Sie das Web

**Webbrowser** sind die Tools, die es uns ermöglichen, auf Inhalte im Web zuzugreifen und mit ihnen zu interagieren. Webbrowser sind Apps, d. h., Sie können sie auf Ihrem Computer oder Telefon installieren.

Es gibt verschiedene Web-Browser auf dem Markt zur Auswahl. Einige der beliebtesten sind Microsoft Edge, Google Chrome und Mozilla Firefox. In diesem Kurs verwenden wir den Microsoft Edge-Browser für Demos, aber Sie können andere moderne Browser in der meisten Weise verwenden.

## **Sehen Sie sich das folgende Video an, um die Grundlagen des Surfens im Internet zu erfahren.**

## Abschrift Zugriff auf Informationen online | 8

# Video: Durchsuchen des Webs

Mit Webbrowsern können wir auf Online-Informationen zugreifen und mit Websites interagieren. Sehen wir uns an, wie wir mit dem Browser Microsoft Edge auf eine Website zugreifen und mit ihr interagieren. Wenn Sie einen anderen Browser verwenden, können Sie übrigens dieselben Aufgaben durchführen. Die Funktionen können dort etwas anders aussehen und sich anders verhalten.

Um auf eine Website zuzugreifen, geben wir die URL der Website oben in die Adressleiste des Browsers ein und drücken die Eingabetaste. URL ist übrigens die Abkürzung für Uniform Resource Locator. Das ist der technische Begriff für die Adresse einer Website oder Webseite. Der Browser lädt die Webseite und zeigt sie in einem Fenster an. Mit der Bildlaufleiste können wir auf der Seite nach unten scrollen und mit allen Elementen der Seite interagieren.

Webseiten enthalten oft Hyperlinks, die auf andere Websites zeigen. Hyperlinks enthalten URLs zu anderen Seiten. Wir können die Maus über einen Hyperlink halten, und im Browser wird die im Link enthaltene URL angezeigt. Durch Klicken auf den Hyperlink wird die Webseite in einem Fenster geöffnet. Wenn wir zur vorherigen Seite zurückkehren möchten, können wir die Zurück-Taste in der oberen linken Ecke des Browsers verwenden. Um wieder zurück zur letzten Seite zu navigieren, verwenden wir die Vorwärts-Taste.

Wir können die Verwendung dieser Navigationsschaltflächen vermeiden, indem wir Links in anderen Registerkarten öffnen. Mithilfe von Registerkarten können wir mehrere Webseiten gleichzeitig in demselben Browserfenster öffnen. Zum Öffnen eines Hyperlinks in einer neuen Registerkarte klicken Sie mit der rechten Maustaste auf den Link und wählen "In neuer Registerkarte öffnen" aus. Wenn mehrere Registerkarten in einem Fenster geöffnet sind, werden die Titel jeder Webseite hier oben im Fenster angezeigt. Sie können eine neue leere Registerkarte öffnen, indem Sie hier auf die Schaltfläche "Neue Registerkarte" klicken. Wir können auch Webseiten in separaten Fenstern öffnen.

Um einen Hyperlink in einem neuen Fenster zu öffnen, klicken Sie mit der rechten Maustaste auf den Hyperlink und wählen "In neuem Fenster öffnen" aus. Um ein leeres Browserfenster zu öffnen, suchen Sie die Einstellungen und weiteren Menüs oben rechts im Browserfenster, und wählen Sie dann "Neues Fenster" aus. Sie können stets die besuchten Webseiten nachverfolgen, indem Sie die Verlauf-Funktion eines Browsers verwenden. Klicken Sie in Microsoft Edge hier auf das Hub-Symbol, um auf Ihren Browserverlauf zuzugreifen. Es wird eine Liste der besuchten Webseiten nach Datum sortiert angezeigt.

Sie können Webseiten jederzeit aus Ihrem Verlauf löschen. Klicken Sie hierzu auf "Verlauf löschen". Diese Funktionen von Webbrowsern erleichtern uns das Surfen im Internet.

# Sicheres Abschließen grundlegender Online-Transaktionen

Microsoft Copyright 2019

Abschrift Zugriff auf Informationen online | 9

4 Minuten

## Online-Shopping-Tipps

Es gibt viele Dinge, die wir online tun können, einschließlich E-Commerce-Transaktionen. Das Web ermöglicht es uns, Einkäufe zu tätigen und Online-Transaktionen von unseren Computern fast sofort durchzuführen.

## **Sehen Sie sich das folgende Video an, um die Grundlagen des Online-Shoppings zu erfahren.**

Microsoft Copyright 2019

# Video: Online-Shopping-Tipps

Beim ersten Mal empfinden Sie den Online-Kauf von Produkten oder Dienstleistungen vielleicht als problematisch oder beängstigend.

#### **Es gibt viele Gründe für einen Online-Kauf. Vielleicht ist kein vertrauenswürdiger**

**Verkäufer für das** gewünschte Produkt in Ihrer Nähe, oder Sie möchten sofort Zugang zu mehreren Geschäften und Produkten gleichzeitig haben. Welcher Grund auch immer zutrifft – mit Online-Shopping können Sie schnell und einfach mit Ihrem Computer einkaufen.

Bevor Sie auf eine Website gehen, um etwas zu kaufen, müssen Sie wissen, welches Produkt Sie suchen und wo Sie es kaufen können. Es gibt viele Plattformen und Verkäufer, die Produkte online verkaufen. Führen Sie also eine Online-Recherche aus, um Inhalte zu finden, die Sie bei der Entscheidung, wo Sie das gesuchte Produkt kaufen können, unterstützen. Sie können im Web nach Bewertungen suchen, die von anderen Käufern des gesuchten Produkts oder der Dienstleistung geschrieben wurden. Anhand dieser Bewertungen können Sie entscheiden, ob ein Produkt oder eine Dienstleistung Ihren Bedürfnissen entspricht.

Sobald Sie das gewünschte Produkt ermittelt und einen zuverlässigen Verkäufer gefunden haben, können Sie den Kaufprozess einleiten. Auf vielen E-Commerce-Websites können Sie Produkte anhand von Kategorien durchsuchen oder über eine Suchleiste nach bestimmten Produkten suchen. Das Durchsuchen von Produktkategorien kann hilfreich sein, um Ihr Produkt oder Ihre Dienstleistung sowie andere relevante Angebote zu finden. Wenn Sie das passende Produkt oder die Dienstleistung gefunden haben, können Sie es auf einer E-Commerce-Website Ihrem virtuellen Warenkorb hinzufügen. Genau wie ein Einkaufswagen in einem realen Geschäft enthält ein Online-Warenkorb die Produkte, die Sie auf einer bestimmten Website kaufen möchten. Vergleichen Sie immer die Preise und Richtlinien verschiedener Websites oder Verkäufer, bevor Sie den Kauf abschließen.

Sobald Sie die benötigten Produkte in Ihren Warenkorb gelegt haben, können Sie zur Kasse gehen. Je nach Plattform, auf der Sie einkaufen, müssen Sie möglicherweise ein Konto anlegen, bevor Sie die Kassenfunktion verwenden.

Seien Sie wie immer vorsichtig, wenn Sie beim Erstellen eines Kontos Ihre Daten bereitstellen. Geben Sie niemals persönliche Daten an, die über die für den Kauf erforderlichen Versand- und Rechnungsinformationen hinaus gehen, und stellen Sie immer sicher, dass Sie eine vertrauenswürdige Website nutzen. Achten Sie vor der Zahlung stets darauf, sich mit den Richtlinien der E-Commerce-Plattform zu Garantie, Rückerstattung, Abrechnung und Versand vertraut zu machen.

#### Abschrift Zugriff auf Informationen online | 11

Anhand dieser Richtlinien erfahren Sie, was Sie tun können, wenn Sie das falsche Produkt erhalten, mit dem Produkt nicht zufrieden sind oder etwas zurücksenden möchten. Wenn Sie ein digitales Produkt kaufen, müssen Sie ermitteln, wie Sie nach dem Kauf eine herunterladbare Kopie erhalten.

Um den Bezahlvorgang abzuschließen, müssen Sie in der Regel Ihre Kontaktinformationen, Zahlungsinformationen wie Kreditkartennummer und Ihre Lieferadresse angeben, falls Sie ein Produkt bestellt haben, das geliefert werden muss. Vor der Bezahlung sollten Sie überprüfen, ob die Website sicher und vertrauenswürdig ist.

Hierzu sollten Sie immer darauf achten, dass die in der Adressleiste angezeigte URL mit HTTPS beginnt. Dies gilt als Hinweis auf eine sichere Website.

Darüber hinaus sollten Sie nie Online-Transaktionen über ein öffentliches WLAN-Netzwerk abwickeln. Sobald Ihr Kauf abgeschlossen ist, sollten Sie Unterlagen zur Transaktion erhalten, z. B. eine Empfangsbestätigung oder einen Eingangsvermerk. Oft können Sie in Echtzeit nachverfolgen, wie die Bestellung ihren Weg zu Ihnen nach Hause nimmt.

Wenn Sie sichere Online-Verfahren verwenden, kann der Online-Handel ein bequemer Weg sein, um Produkte und Dienstleistungen von Ihrem Computer aus zu kaufen und zu verkaufen.

# Wissenscheck

4 Minuten

- 1. Um auf das World Wide Web zugreifen zu können, müssen Sie folgende Verwendungsweise verwenden:
	- o Editor
	- **Microsoft Edge - Richtig! Microsoft Edge ist eine Web-Browsing-Anwendung.**
	- o Microsoft Word
	- o Microsoft Windows
- 2. Welche der folgenden Funktionen des Browsers ermöglicht es Ihnen, mehrere Webseiten im selben Fenster zu öffnen?
	- **Tabs - Richtig! Mit Registerkarten können Sie zwischen verschiedenen Webseiten wechseln.**
	- o Favoriten
	- o Geschichte
	- o Adressleiste
- 3. Welche der folgenden Optionen öffnet eine neue Webseite, wenn Sie darauf klicken?
	- **Ein Hyperlink - Korrekt! Ein Hyperlink speichert einen Link zu einer Webseite.**
	- o Eine Webseite

Abschrift Zugriff auf Informationen online | 12

- o Eine URL
- o Eine QuickInfo
- 4. Welche der folgenden Informationen können Ihnen informationen zu einem Produkt auf der Grundlage der Erfahrungen anderer Kunden bereitstellen?
	- o Rückgabepolitik
	- o Suchverlauf
	- o Versandrichtlinien
	- **Produktbewertungen - Korrekt! Produktbewertungen geben die Meinungen der Kunden zu einem Produkt zum**Ausdruck.

# Zusammenfassung

1 Minute

#### Herzlichen glückwunsch!

Sie haben das Webmodul durchsuchen abgeschlossen und können nun die folgenden Fragen selbst beantworten:

- 1. Was ist der Unterschied zwischen dem Internet und dem Web?
- 2. Was ist eine Website?
- 3. Was ist ein Webbrowser?

# Durchsuchen sie im Web 19 Minuten | 7 Stück

In diesem Modul werden wir die Grundlagen der Suche im Web mit Web-Suchmaschinen und Webbrowsern behandeln.

# Einführung

1 Minute

Das Web besteht aus einer massiven Sammlung von Informationen über mehr als eine Milliarde Websites. Das sind viele Informationen, mit denen Sie arbeiten können!

Sie müssen informationen oft online finden, ohne die Website oder URL zu kennen. **Suchmaschinen** lösen dieses Problem und ermöglichen es Ihnen, große Sammlungen von Inhalten zu durchsuchen, um zu finden, was Sie suchen.

In dieser Lektion werden die Grundlagen der Suche im Web mithilfe von Websuchmaschinen und Webbrowsern behandelt.

#### **Am Ende dieser Lektion werden Sie in der Lage**sein:

Microsoft Copyright 2019

## Abschrift Zugriff auf Informationen online | 13

- Beschreiben Sie die Verwendung von Suchmaschinen.
- Führen Sie eine einfache Keyword-Suche mit einer Suchmaschine durch.
- Konfigurieren Sie einen Browser so, dass er eine bestimmte Suchmaschine verwendet.
- Vergleichen Sie die von einer Suchmaschine zurückgegebenen Suchergebnisse.
- Beschreiben Sie Möglichkeiten, wie Sie die Glaubwürdigkeit und Genauigkeit von Online-Inhalten bewerten können.
- Beschreiben Sie Möglichkeiten zum kritischen Auswerten von Mediennachrichten.

# Führen Einer einfachen Keyword-Suche mit Bing

2 Minuten

#### Verwenden einer Suchmaschine

**Suchmaschinen** sind leistungsstarke Tools, die es einfach machen, Informationen online zu finden. Diese Software-Web-Anwendungen suchen durch die Millionen von Websites im Web, um bestimmte Inhalte für Sie zu finden.

Es gibt eine Vielzahl von Suchmaschinen zur Verfügung, aber Sie können alle Web-Suchmaschinen in der gleichen Weise verwenden.

**Sehen Sie sich das folgende Video an, um zu erfahren, wie Sie das Web mit einer Suchmaschine durchsuchen. Diese Demo wird die Bing-Suchmaschine verwenden, aber der Prozess ist für alle Suchmaschinen ähnlich.**

#### Video: Verwenden einer Suchmaschine

Mit der Suchmaschine Bing können Sie Informationen In diesem Video möchte ich Daher gebe ich Mount Rainier bing.com oder direkt in die Während der Eingabe zeigt mir Suchvorschläge zu Ich kann einen beliebigen Vorschlag von Bing auswählen oder die Eingabetaste drücken, um Bing durchsucht das Web Mount Rainier und informiert mich, dass mehr als 300.000 Ergebnisse gefunden wurden.

Jedes Suchergebnis der mich zu dieser Wenn ich also auf den Hyperlink der offiziellen werde ich zur offiziellen Ich kann die Webseite zurück zur indem ich auf die Bisher werden ein Link zur offiziellen Webseite von Mount Rainier und die Zusammenfassung angezeigt. Ich scrolle nach unten, in verschiedenen Medien anzuzeigen. Auch der Reiseführer des Mount Rainier, die Wikipedia-Übersicht, Bilder, Videos und mehr wurden gefunden.

Bing zeigt Webseiten zu allem an, was ich über den In diesem Fall suche ich Also scrolle ich wieder schalte um, sodass nur Sobald ich auf Bilder klicke, werde ich auf eine neue zum Mount Wenn ich nun ein wird ein Vollbild Von hier aus kann ich oder zu der Webseite navigieren, Mit Suchmaschinen können Sie schnell und einfach

# Probieren Sie es selbst aus

Verwenden Sie eine Suchmaschine, um nach Ihrem Lieblingsessen zu suchen. Welche Arten von Suchergebnissen haben Sie erhalten? Was hat Sie an diesen Ergebnissen überrascht?

# Vergleichen von Suchergebnissen, die von Bing zurückgegeben

# werden

4 Minuten

## **Suchtipps**

Suchmaschinen durchsuchen Millionen von Webseiten und bieten Ihnen oft Tausende von Ergebnissen, die zu Ihrer Suche passen. Es kann schwierig sein, eine große Anzahl von Ergebnissen zu durchsuchen, um den Typ der gesuchten Inhalte zu finden.

Suchmaschinen tun ihr Bestes, um Ihnen Ergebnisse zu liefern, die Ihnen am nützlichsten erscheinen, aber sie können nicht immer vorhersagen, was Sie suchen.

Es gibt einige Techniken, die Sie verwenden können, um der Suchmaschine zu helfen, Ihnen relevante Ergebnisse zur Verfügung zu stellen, damit Sie keine Zeit damit verschwenden, Webseiten zu durchsuchen, die nicht mit dem übereinstimmen, was Sie suchen.

#### **Sehen Sie sich das folgende Video an, um Tipps für die effektive Suche zu**erhalten.

## Video: Suchtipps

In Suchmaschinen sollen immer die Ergebnisse angezeigt werden, die für Sie am relevantesten sind. Es kann jedoch nicht immer vorhergesagt werden, was genau Sie suchen. In diesem Video lernen Sie Techniken kennen, mit deren Hilfe Sie das finden, was Sie suchen.

Bei der Suche sind keine langen oder vollständigen Sätze erforderlich. Bing verwendet bestimmte Schlüsselwörter, um Ergebnisse zu ermitteln. Statt: "Ich möchte lernen, wie ich einen Schokoladenkuchen backe", müssen Sie nur "Schokoladenkuchenrezept" eingeben. Bei dieser Suche werden Ihnen verschiedene Arten von Schokoladenkuchen angezeigt, deren Bilder, Bewertungen der Rezepte und vieles mehr. Nutzen Sie die Suchvorschläge. Sie können Ihnen helfen, beliebte effektive Suchvorgänge schneller auszuführen.

Ich möchte z. B. wissen, wie das Wetter in Los Angeles ist. Ich beginne mit der Eingabe von "Los Angeles". Die Dropdownliste mit Suchvorschlägen wird angezeigt. Von dort kann ich "Los Angeles weather" auswählen. Jetzt zeigt mir das Top-Suchergebnis schnell die stündliche und die 10-Tage- Wettervorhersage an. Ich möchte den Titel eines Songs wissen. Ein Problem ist, dass ich den Text nicht genau kenne. Ich beginne meine Suche mit "small city girl lyrics". Bing sucht nun nach dem Satz in Anführungszeichen. In diesem Fall war dies jedoch nicht das Lied, das ich suchte.

Stattdessen werde ich nun die Anführungszeichen entfernen, um meine Suche zu erweitern. Jetzt habe ich auch den richtigen Titel des Songs gefunden. Der richtige Liedtext lautet "Just a small town girl". Bing listet sogar den vollständigen Text des Songs als erstes Suchergebnis auf. Denken Sie daran, dass Sie zur Suche nach einem genauen Ausdruck Anführungszeichen verwenden können. Sie können sie aber auch weglassen und die Suche erweitern. Ich kann auch die intelligenten Funktionen der Suchmaschine Bing nutzen.

Ich gebe beispielsweise "Quadratwurzel aus 144" ein. Es wird ein Rechner als erstes Ergebnis angezeigt mit der Quadratwurzel von 144. Ich kann den Live-Rechner für ein anderes mathematisches Problem verwenden, ich sehe sogar viele andere Webseiten in den Suchergebnissen, auf denen meine Frage beantwortet wird. Eine weitere intelligente Funktion ist die Sprachübersetzung. Ich kann "sag Hallo auf Französisch" eingeben. Das erste Ergebnis zeigt eine direkte Übersetzung aus dem Deutschen ins Französische mit verschiedenen Möglichkeiten, wie "Hallo" auf Französisch gesagt wird und wie man es in Sätzen verwendet. Die intelligenten Funktionen der Suchmaschine Bing können Ihnen schnell Fakten und Antworten auf Ihre Fragen liefern. Dank dieser Strategien können Sie das, was Sie im Web suchen, einfacher und schneller finden.

#### Probieren Sie es selbst aus

Verwenden Sie eine Suchmaschine, um die Höhe des Mount Rainier zu finden. Wenn Sie einen Freund oder Klassenkameraden in der Nähe haben, fordern Sie sie heraus, um zu sehen, wer zuerst die Antwort findet.

- Welcher Suchbegriff hat geholfen, die richtige Antwort zu finden?
- Gab es Suchbegriffe, die nicht so hilfreich waren?
- Gab es Suchbegriffe, die Ihnen geholfen haben, Ihre Suche zu formulieren?

# Online-Informationen auswerten

3 Minuten

#### Online-Informationen auswerten

Wenn Sie Suchergebnisse und Inhalte im Web durchsuchen, ist es wichtig, sich der Arten von Inhalten bewusst zu sein, auf die Sie stoßen könnten. Jeder kann Inhalte im Web erstellen, sodass Sie nicht alles vertrauen können, auf das Sie stoßen.

Sobald Sie zu einer Webseite navigieren, um nach Informationen zu suchen, sollten Sie bei der Bewertung der Genauigkeit und Glaubwürdigkeit des Inhalts von entscheidender Bedeutung sein.

Die Informationen sind **korrekt,** wenn Sie überprüfen können, ob sie wahr sind.

Informationen sind **glaubwürdig,** wenn Sie der Quelle vertrauen können, die den Inhalt veröffentlicht hat.

## **Sehen Sie sich das folgende Video an, um mehr darüber zu erfahren, wie Sie die Glaubwürdigkeit und Authentizität von Informationen, die Sie online finden, bestimmen können.**

## Video: Online-Informationen auswerten

Das Web enthält Millionen von Webseiten mit einer Fülle von Informationen, auf die wir zugreifen können. Aber wir sollten immer daran denken, dass jeder Inhalte im Web erstellen kann. Sie können also nicht allem trauen, was Sie dort finden. Es gibt ein paar Strategien, anhand derer Sie beurteilen können, ob eine Webseite zuverlässig ist und die gefundenen Informationen wahr oder falsch sind.

Beurteilen Sie zunächst, wer die Informationen zu welchem Zweck veröffentlicht hat. Während einige Herausgeber Fakten online teilen, sind andere daran interessiert, Geld zu verdienen, im Web berühmt zu werden, ihre persönlichen Überzeugungen mitzuteilen oder sogar Viren zu verbreiten, um die Computer anderer zu beschädigen. Vermeiden Sie es, sich auf Informationen aus voreingenommenen Quellen zu verlassen.

Wenn Sie z. B. einen Artikel finden, der besagt, dass jeder sich einen Hut kaufen sollte, weil das Wetter schlechter wird, und Sie dann sehen, dass der Verfasser des Artikels ein Hutgeschäft ist, ist es wahrscheinlich, dass der Herausgeber des Artikels voreingenommene Informationen mit Ihnen teilen möchte. Voreingenommenheit ist nicht immer schlecht. Private Blogger, die Artikel veröffentlichen, um ihre eigenen Gedanken und Ideen zu teilen, können wertvolle Informationen geben. Sie sollten sich jedoch der Voreingenommenheit des Autors bewusst sein und wissen, wann etwas eine Meinung und keine Tatsache ist.

Überprüfen Sie als Nächstes die Domäne. Der Typ der Domäne, auf der eine Website gehostet ist, kann Ihnen etwas über die Art des Inhalts verraten, der Ihnen angezeigt wird. Websites, die mit GOV enden, sind in der Regel offizielle Regierungswebsites. Websites, die mit EDU enden, stammen normalerweise von Bildungseinrichtungen, und Websites, die mit ORG enden, sind von Organisationen. Es ist einfacher, einen COM-Domänennamen zu erhalten, der für kommerzielle Websites verwendet wird. Basierend auf dem Domänentyp können Sie beurteilen, wie korrekt oder voreingenommen der Inhalt möglicherweise ist.

Überprüfen Sie als Nächstes das Datum. Ein Artikel, in dem es um die bevölkerungsreichste Stadt der Welt geht, ist vielleicht nicht zuverlässig, wenn er bereits 1999 veröffentlicht wurde. Seitdem hat sich viel verändert. Achten Sie immer auf das Veröffentlichungsdatum einer Website oder eines Artikels, um festzustellen, ob die Daten aktuell und für Ihre Belange relevant sind. Denken Sie schließlich daran, dass Sie immer mehrere Quellen überprüfen. Vermeiden Sie es, sich für alle Informationen stets nur auf eine Quelle zu verlassen.

Je mehr Quellen Sie verwenden, desto einfacher ist es, die Genauigkeit der gefundenen Informationen zu prüfen. Beachten Sie diese Strategien beim Surfen im Web, um sicherzustellen, dass die Informationen, die Sie nutzen, zuverlässig und korrekt sind.

# Beschreiben und Auswerten verschiedener Medienformulare 4 Minuten

#### Bewerten von Medien

Es gibt verschiedene Arten von Medien, auf die viele von uns täglich stoßen. Von Zeitungen über Zeitschriften bis hin zu Webartikeln, Informationen und Botschaften sind rund um uns. Es ist wichtig, dass wir lernen, diese Botschaften sorgfältig zu bewerten, bevor wir die Dinge wahr machen.

# **Sehen Sie sich das folgende Video an, um Tipps zum Auswerten von Mediennachrichten zu erhalten.**

# Video: Medien auswerten

In dieser verbundenen Welt spielen Medien in unserem vernetzten Leben eine immer größere Rolle. Es gibt traditionelle Formen von Medien wie Zeitungen, Fernsehen, Radio und gedruckte Bücher sowie neuere Entwicklungen wie E-Mail, E-Books, Onlinespiele und Apps. Dieser Informationsfluss hat das Leben in vielerlei Hinsicht verbessert, er bringt aber auch viele Herausforderungen mit sich.

Weltweit gibt es inzwischen mehr als 4,2 Milliarden Internetnutzer. Jedes Jahr geben Unternehmen hohe Summen für Internet-Werbung aus. Das kann uns auch überfordern, wenn wir keine Fähigkeiten entwickeln, uns durch diese Fülle an Informationen, die uns tagtäglich umgeben, zu navigieren.

Medien können Einstellungen und Meinungen anderer enthalten, und Botschaften können auch unter dem verborgen sein, was wir sehen und hören. Wir dürfen diese Botschaften nicht passiv annehmen, sondern stattdessen lernen, die Medien, die wir konsumieren, zu überdenken und kritisch zu hinterfragen. Entwickeln wir Fähigkeiten, die Medien richtig zu lesen, anstatt sie einfach aufzunehmen. Es gilt, eine Medienkompetenz zu entwickeln. Hierzu müssen wir die Botschaften, denen wir ausgesetzt sind, zielgerichtet analysieren und kritisch betrachten, anstatt sie einfach untätig zu akzeptieren. Wir müssen neu entdeckte Informationen sorgfältig betrachten, indem wir diese fünf wichtigen Fragen stellen:

Frage 1: Wer hat die Nachricht erstellt? Wenn wir erkannt haben, wer die Nachricht erstellt hat, beginnen wir zu verstehen, dass Nachrichten nicht natürlich sondern konstruiert sind. Dies zu verstehen, gibt uns ausreichend Distanz, um diese Nachrichten besser zu verstehen.

Frage 2: Durch welche Techniken wird unsere Aufmerksamkeit geweckt? Nachdem wir nun wissen, dass Nachrichten gemacht werden, müssen wir uns ansehen, wie sie entstehen. Wir können die Verwendung von Farbe und Größe untersuchen. Wie werden unsere Sinne durch Licht und Schatten, Klang und Stille angesprochen?

Frage 3: Wie könnte diese Nachricht von verschiedenen Menschen interpretiert werden? Hier erkennen wir, dass wir nicht nur passive Empfänger von Informationen sind. Mit dieser Frage versuchen wir, unsere eigene Perspektive zu verlassen und mehrere Sichtweisen zu betrachten, wobei wir anderen gegenüber Respekt zeigen.

Frage 4: Welche Ansichten, Lebensstile oder Werte werden in dieser Nachricht ausgedrückt oder vernachlässigt? Beim Erstellen einer Nachricht entscheidet der Autor, was enthalten ist und was nicht. Diese Entscheidungen spiegeln die Werte und Haltung des Autors wider, egal wie subtil dies geschieht.

## Abschrift Zugriff auf Informationen online | 20

Frage 5: Warum wird diese Nachricht verbreitet? Bei dieser Frage wird in erster Linie die Motivation untersucht, mit der die Nachricht verbreitet wird. Es geht über die Idee hinaus, dass die Medien da sind, um uns zu unterhalten und zu informieren, wenn wir fragen, wer von dieser Nachricht profitiert. Anhand dieser fünf Fragen erhalten Sie die notwendigen Grundlagen, um kritisch über die Medien nachzudenken, mit denen wir uns beschäftigen.

So unterscheiden Sie Clickbait von zuverlässiger Recherche und können gesponserte Inhalte von echten Nachrichten unterscheiden. Wenn Sie diese Fragen stellen, werden dadurch nicht alle Probleme gelöst, mit denen wir als Medienkonsumenten konfrontiert sind. Sie geben uns aber eine solide Grundlage für einen selbstbewussten und kompetenten Umgang mit der an Medien reichen Welt um uns herum. [MUSIK]

# **Wissenscheck**

#### 2 Minuten

- 1. Die Suchergebnisse, die Sie von einer Suchmaschine erhalten, können Folgendes umfassen:
	- o Bilder
	- o Webseiten
	- o Videos
	- **Alle oben genannten - Richtig! Suchergebnisse können Bilder, Videos, Webseiten und viele andere Arten von Inhalten enthalten.**
- 2. Welche der folgenden Überlegungen können Ihnen dabei helfen, Mediennachrichten effektiv auszuwerten?
	- o Wer hat die Nachricht erstellt?
	- o Wer profitiert von der Nachricht?
	- o Warum wird die Nachricht gesendet?
	- **Alle oben genannten - Richtig! Um Medien effektiv auszuwerten, sollten Sie über den Besitzer nachdenken, wer davon profitiert und warum die Nachricht gesendet wird.**

# Zusammenfassung

3 Minuten

## Herzlichen glückwunsch!

Sie haben das Webmodul durchsuchen abgeschlossen und können nun die folgenden Fragen selbst beantworten:

- 1. Warum sind Suchmaschinen nützlich?
- 2. Wie können Sie Inhalte im Web mit einer Suchmaschine finden?
- 3. Wie können Sie die Glaubwürdigkeit einer Online-Inhaltsquelle bewerten?
- 4. Warum ist es wichtig, kritisch über die Nachrichten nachzudenken, auf die wir online stoßen?

# Drucken Sie Ihr Zertifikat

2 Minuten | 2 Einheiten

Sie müssen alle Module in diesem Kurs ausfüllen, um Ihr Zertifikat zu erhalten.

# Erhalten Sie Kredit

1 Minute

#### vollständig

Herzlichen Glückwunsch zum Ausfüllen der Zugangsinformationen online. Wählen Sie **Gutschrift erhalten** aus, um den Kurs abzuschließen und Ihr Zertifikat zu erhalten.

#### Erhaltene Gutschrift

Herzlichen Glückwunsch zum Ausfüllen der Zugangsinformationen online.

Geben Sie im Feld unten Ihren Namen so ein, wie er auf Ihrem Zertifikat angezeigt werden soll, und wählen Sie Zertifikat **anzeigen**aus.